## $\mathsf{Sync}\mathcal{C}$  Vision Цифровой ветеринарный оториноларингоскоп

## iO1 VET Pro Руководство пользователя

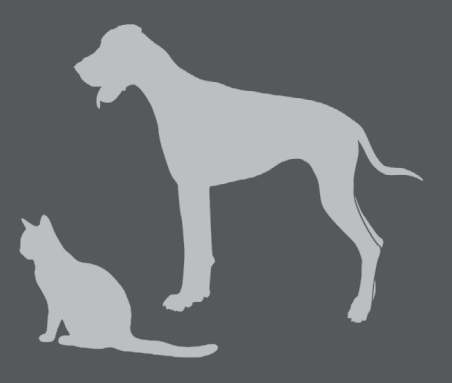

iO1 VET Pro-UM-01 Ver. A1

# Sync<sup>c</sup> Vision iO1 VET Pro

#### Цифровой ветеринарный оториноларингоскоп

© 2014 SyncVision Technology Corp. All Rights Reserved

## Вступление

Прибор SyncVision iO1 VET Pro - это цифровой ветеринарный видео-оториноларингоскоп.

Для надёжной работы видео-оториноларингоскопа SyncVision iO1 VET Pro необходимо соблюдать правила эксплуатации и ухода за прибором, описанные в данном руководстве пользователя. Внимательно прочитайте данное руководство перед использованием прибора.

© 2014 SyncVision Technology Corp. все права защищены.

Никакая часть этого документа не может быть воспроизведена, сохранена в поисковой системе, переведена на другой язык или передана в любой форме любым способом (электронным, механическим, фотокопированием, в виде записи или

иным) без предварительного письменного разрешения компании SyncVision Technology Corp.

В случае возникновения трудностей при использовании прибора SyncVision iO1 VET Pro, обратитесь к официальному представителю производителя в Вашей стране, или свяжитесь со службой поддержки клиентов SyncVision: +886-2-2278-2222 или info@sync-vision.com.

Торговая марка и фирменный стиль SyncVision могут использоваться по лицензии SyncVision Technology Corp.

 $\epsilon$ 

## Содержание

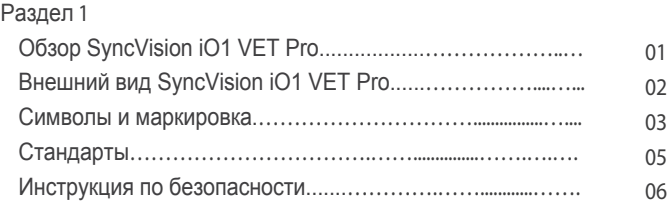

#### Раздел 2

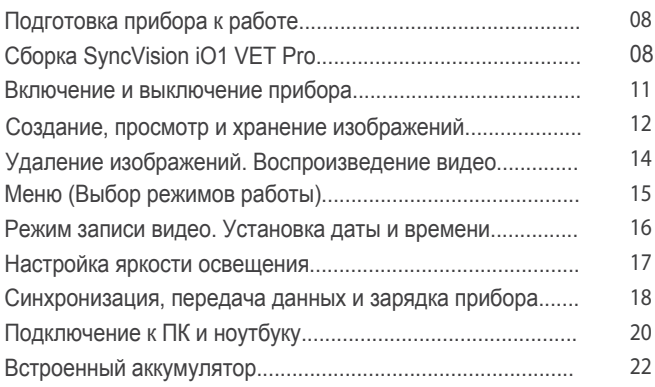

#### Раздел 3

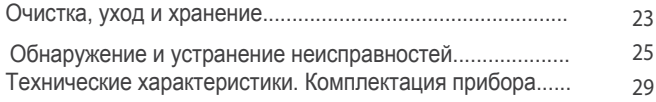

#### Раздел 4

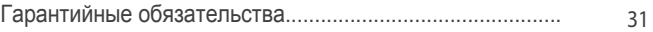

## Обзор SyncVision iO1 VET Pro

Цифровой ветеринарный оториноларингоскоп SyncVision iO1 VET Pro соответствует требованиям ЕЭС и международным медицинским стандартам. SyncVision iO1 VET Pro позволяет ускорить и упростить процедуру ветеринарного осмотра. **1**

Данный прибор был разработан для выполнения следующих функций:

• Сохранение изображений одним нажатием кнопки; мгновенный просмотр изображений на встроенном ЖК-экране.

Различные сменные зонды позволяют ветеринару проводить осмотр ушной, ● носовой и ротовой полости животного.

Возможность сохранения более 80 тыс. изображений/ 10 часов видео ● на сменной карте MicroSD.

Возможность переноса сохранённых данных на компьютер с помощью ● USB-кабеля.

Для начала работы не требуется подключение проводов или установка ● программного обеспечения.

Встроенный аккумулятор обеспечивает 3 часа непрерывной работы. ●

Регулировка яркости позволяет настроить прибор в зависимости от условий ● осмотра и избежать получения размытого изображения.

 Прибор имеет видеовыход для подключения к внешнему монитру и ● одновременной демонстрации изображения, получаемого с помощью прибора.

● Подключение к компьютеру с помощью USB-кабеля: позволяет передавать сохранённые изображения и видео на компьютер, а также использовать компьютер для одновременной демонстрации изображения, получаемого с помощью прибора.

Благодаря возможности показать процесс и результат осмотра хозяину животного в режиме реального времени, прибор SyncVision iO1 VET Pro упрощает общение с клиентом и позволяет незамедлительно дать комментарий по лечению животного.

Ветеринарный оториноларингоскоп SyncVision iO1 VET Pro - это прибор, который позволяет провести осмотр и сохранить изображения ушной, носовой и ротовой полости животного.

Сохранённые данные предназначены для документирования и консультирования клиентов.

## Внешний вид SyncVision iO1 VET Pro

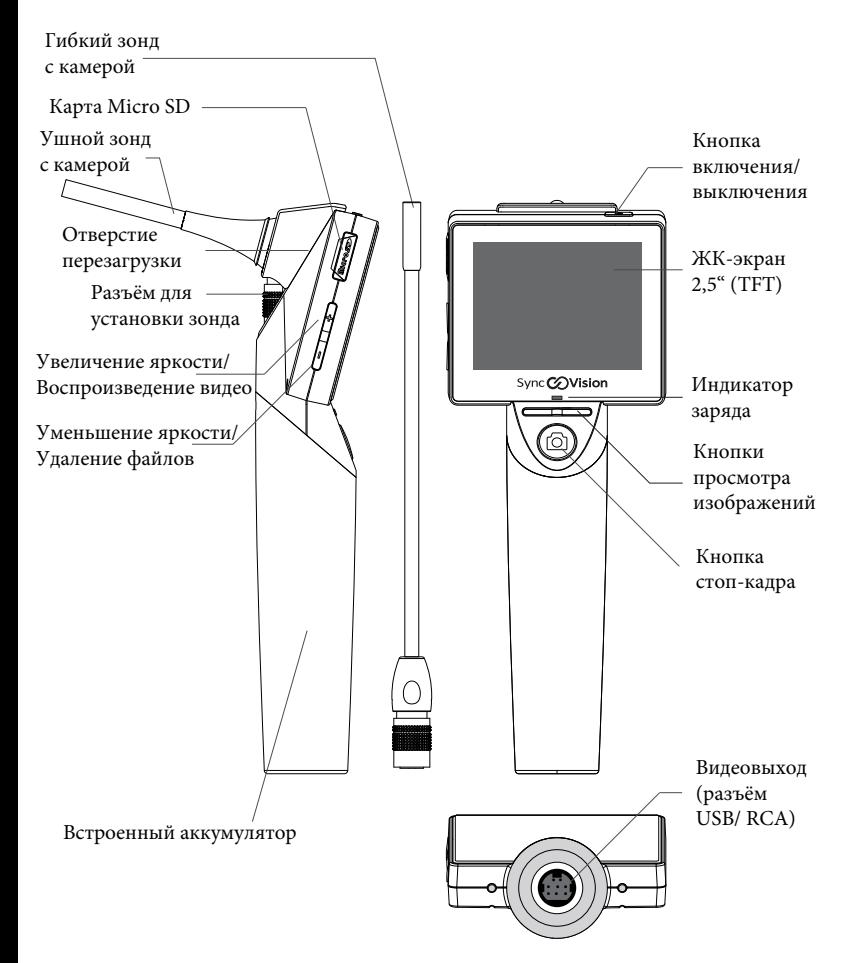

## Символы и маркировка

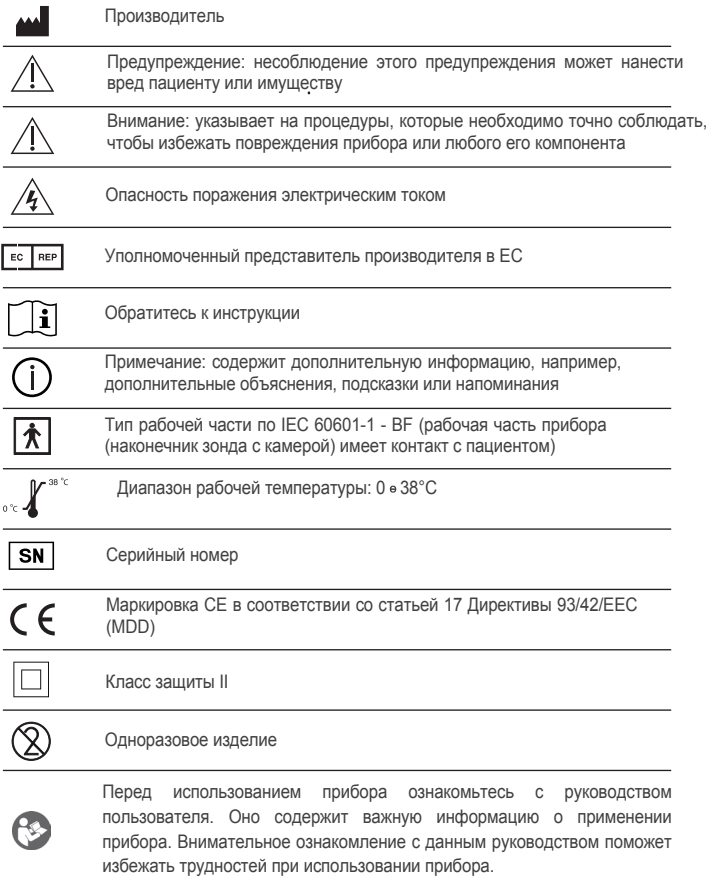

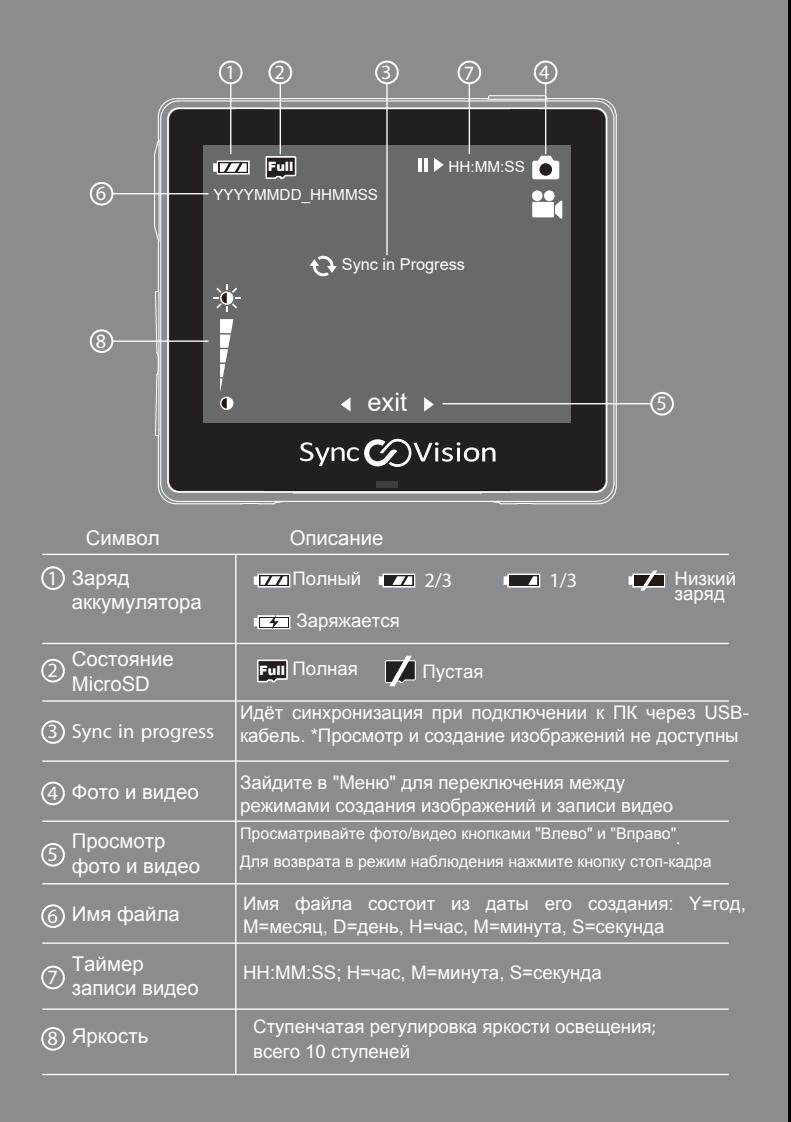

## **Стандарты**

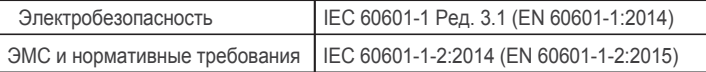

Электрическое оборудование, имеющее аналоговый или цифровой интерфейс, должно быть сертифицированно в соответствии с определёнными национальными стандартами (например, EN 60601-1 и IEC 60601-1). Кроме того, все конфигурации приборов должны соответствовать стандарту на системы IEC 60601-1. При подключении дополнительного оборудования к сигнальному входу или сигнальному выходу прибора, пользователь изменяет конфигурацию медицинской электрической системы и поэтому должен обеспечивать сосответствие этой системы требованиям стандарта IEC 60601-1. При возникновении вопросов обратитесь в технический сервисный отдел официального представителя производителя в Вашей стране.

### Инструкция по безопасности

При использовании прибора SyncVision iO1 VET Pro соблюдайте следующие правила безопасности:

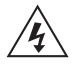

#### Опасность поражения электрическим током

• Это электрический прибор. Не подвергайте его воздействию влаги. Это может привести к возникновению неисправности прибора или поражению пользователя электрическим током.

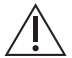

#### Предупреждение

● Хранение: Храните прибор в тёмном месте и не<br>подвергайте его воздействию прямого солнечного света. nogbepravne ero bosgevictbyik<br>Albertsesser s<sup>ki</sup>ning. ●Хранение: Храните прибор в тёмном месте и не

● Не использйте прибор в присутствии легковоспламеняющихся анестетиков.

● Не допускается модификация прибора.<br>● Не допускается использовать прибор при температуре окружающей среды выше 38С. ● Не допускается модификация прибора.

● Не используйте повторно одноразовый защитный чехол.

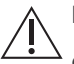

#### Внимание

● Прибор SyncVision iO1 VET Pro разрешено применять квалифицированным ветеринарам и специалистам, прошедшим обучение по использованию ветеринарного оториноларингоскопа.

● Соблюдайте правила утилизации и переработки данного типа приборов и их компонентов, принятые в Вашей стране.

● Перед каждым использованием компонентов прибора, которые вводятся внутрь пациента (ушные воронки, одноразовые защитные чехлы и т.д.), проверяйте их на наличие шероховатых поверхностей, острых краёв и выступов, чтобы случайно не причинить вред пациенту.

● Видеовыход (порт RCA) предназначен для подключения к устройствам, соответствующим стандарту IEC 60601-1 или другим стандартам IEC (например, IEC 60950), применимым к данным устройствам.

 сертифицирован по стандарту IEC 60950 или эквивалентному стандарту. ● ПК или ноутбук, используемый с прибором, должен быть

 к прибору, должны иметь маркировку UL и не иметь модификаций, ● Обрудование и аксессуары, питаемые от электросети и подключаемые влияющих на безопасность их работы.

 ● После каждого применения очищайте все части прибора, которые контактируют с животным и ветеринаром. Для каждого пациента используйте новую ушную воронку и новый защитный чехол.

● Не забывайте выключать прибор после каждого использования.

● Сетевой адаптер прибора имеет сертифкат IEC 60601-1. Используйте только тот адаптер, который поставляется в комплекте с прибором.

 кабеля не тяните за сам кабель, аккуратно нажимайте и тяните за ● Избегайте повреждения кабелей USB и RCA. При отсоединении коннектор кабеля.

 ● Прибор является хрупким, обращайтесь с ним аккуратно. Не бросайте и не роняйте прибор, не стучите по нему.

неооходимости ремонта или сервисного оослуживания ооращаитесь к<br>официальному представителю SyncVision или к самому производителю. ● Ремонт прибора не может быть выполнен пользователем. При необходимости ремонта или сервисного обслуживания обращайтесь к

 ● При появлении повреждений на внешней оболочке ушного зонда с камерой или гибкого зонда, избегайте попадания на них жидкости и влаги.

● Не скручивайте гибкий зонд и не перегибайте его слишком сильно.

## Подготовка прибора к работе **2**

#### Сборка **SyncVision iO1 VET Pro**

- 1. Установка сменного зонда с камерой (ушного или гибкого).
- 1.1 Вставьте зонд в разъём , ориентируясь на красную точку.
- 1.2 В момент фиксации зонда Вы услышите щелчок.

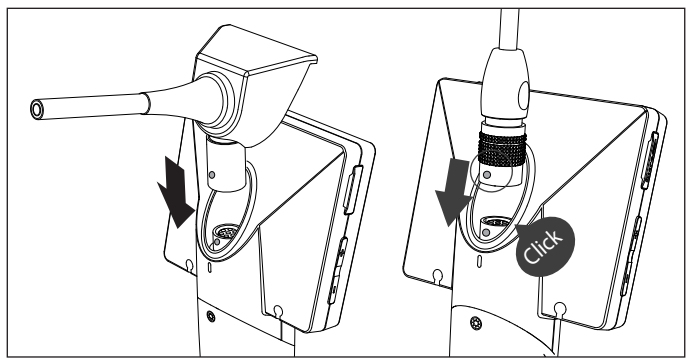

1.3 Чтобы отсоединить гибкий зонд от прибора, осторожно потяните за его основание.

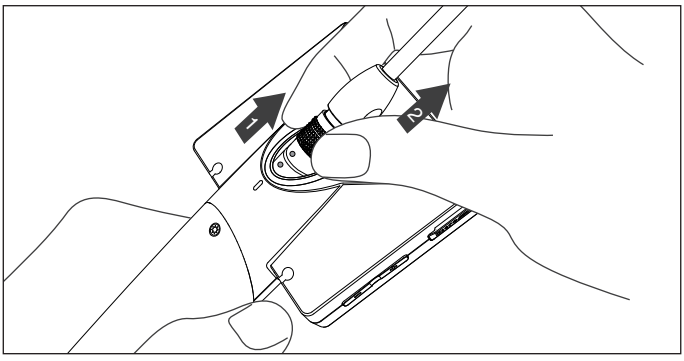

2.1 Как надеть одноразовый защитный чехол на гибкий зонд

2.1.1 Немного отогните внутренний прозрачный слой чехла и вставьте конец гибкого зонда.

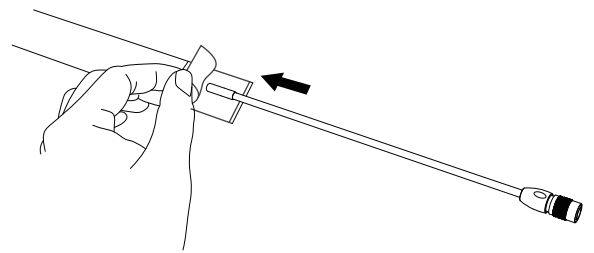

2.1.2 Когда зонд вставлен на две трети, снимите внешний бумажный слой

сверху и снизу.

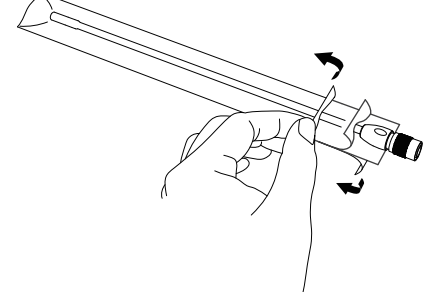

2.1.3 Аккуратно потяните чехол сверху вниз, начиная от дистального конца зонда, чтобы его расправить.

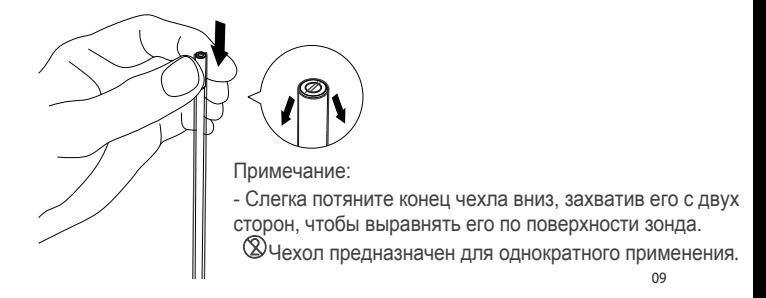

- 3.1 Установка одноразовой ушной воронки на ушной зонд с камерой
- 3.1.1 Протрите дистальный конец зонда влажной тканью без ворса или салфеткой для очистки оптики.
- 3.1.2 Наденьте воронку на ушной зонд.

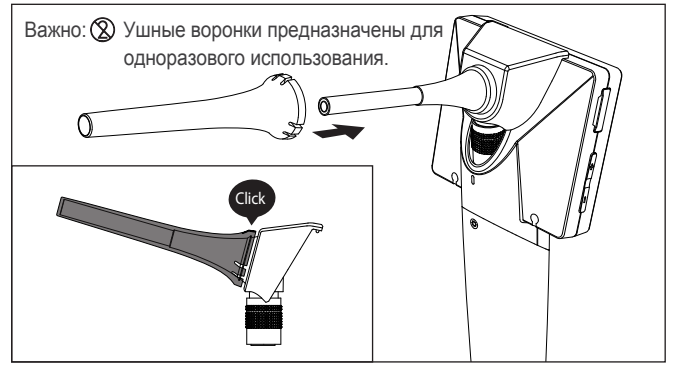

- 3. 2 Следите за тем, чтобы животные не кусали и не жевали гибкий зонд. Для этого рекомендуем использовать специальную защитную насадку из этиленвинилацетата (не содержит латекс).
- 3.2.1 Достаньте защитную насадку и убедитесь, что она чистая.
- 3.2.2 Наденьте защитную насадку на гибкий зонд и установите её в нужном месте зонда.

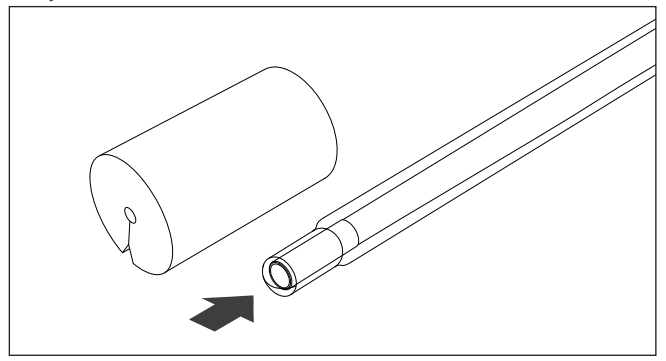

3.3 При необходимости передвигайте насадку по гибкому зонду.

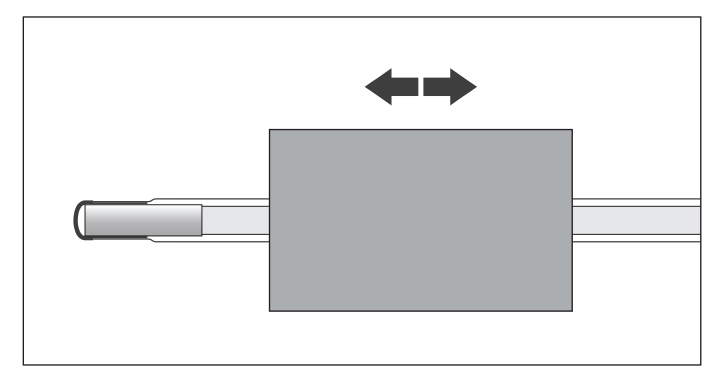

Включение и выключение прибора

● Для включения или выключения прибора нажмите и удерживайте 3 секунды кнопку питания.

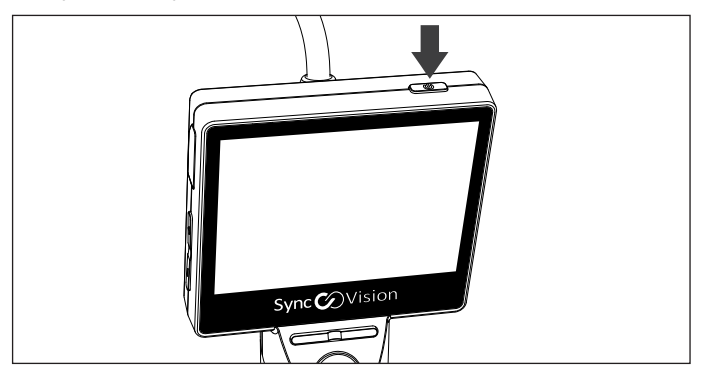

Создание, просмотр и хранение изображений

- Направьте зонд с камерой на ту область, которую хотите осмотреть. И зображение появится на жидкокристаллическом TFT-дисплее 2,5".
- При необходимости отрегулируйте фокус.

(Оптимальный диапазон фокусировки ушной камеры - 15мм~25мм. )

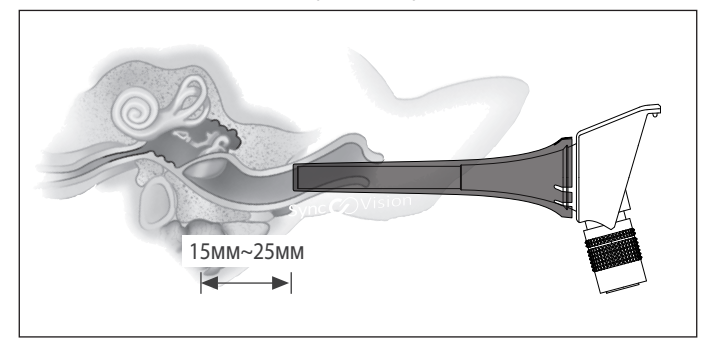

(Оптимальный диапазон фокусировки камеры гибкого зонда - <sup>18</sup>мм~45мм)

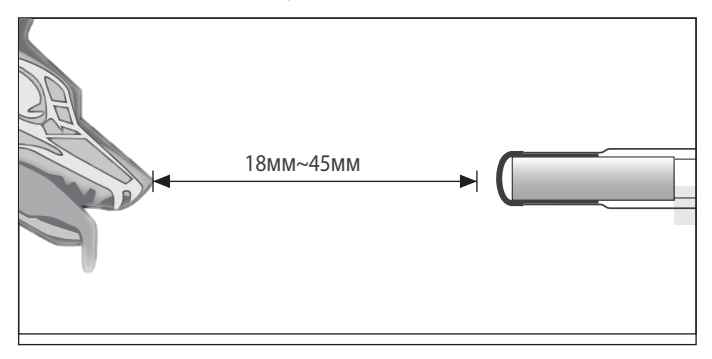

- Способы получения снимков:
	- (1) Однократно нажмите на кнопку стоп-кадра (менее одной секунды). Фотография появится на экране прибора.
	- (2)Нажмите и удерживайте кнопку стоп-кадра. В тот момент, когда нужно сделать фотографию, отпустите кнопку.

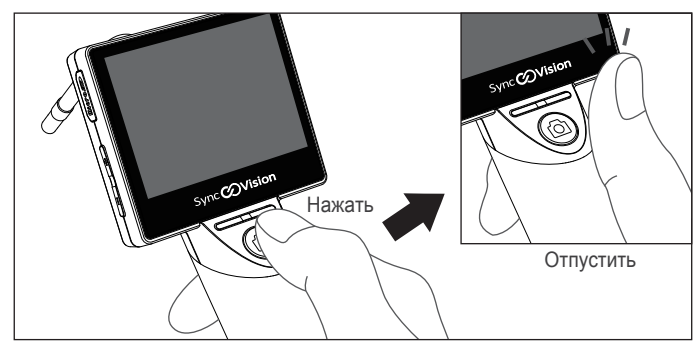

- Для просмотра сохранённых изображений используйте кнопки "Вправо" и "Влево".
- Для возврата в режим наблюдения, снова нажмите кнопку стоп-кадра.

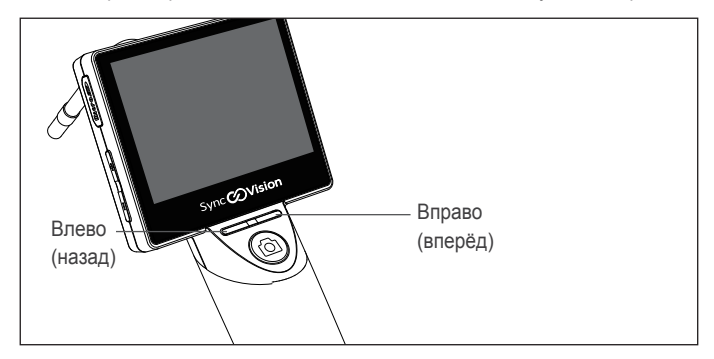

#### Удаление изображений

● Для вызова меню удаления изображений нажмите кнопку "-". Нажатием кнопок "-" или "+" выберите "Да" или "Нет". Подтвердите удаление, нажав кнопку стоп-кадра.

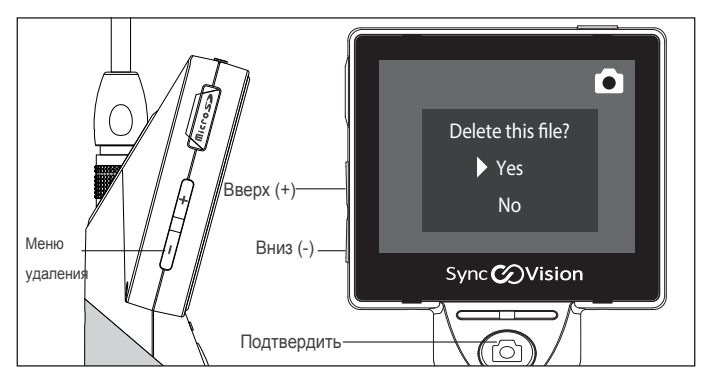

Воспроизведение видео

Чтобы воспроизвести записанное видео, нажмите кнопку "+". Чтобы поставить видео на паузу, снова нажмите кнопку "+".

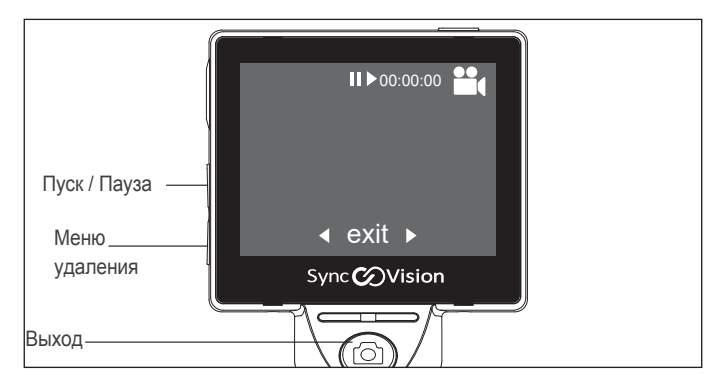

Меню (Выбор режимов работы)

● Для входа <sup>в</sup> "Меню" нажмите одновременно кнопки "+" <sup>и</sup> "-".

● Для перехода между разделами "Меню" используйте кнопки "Вправо" и "Влево". Для перехода в выбранный раздел и выбора опций внутри него, нажмите кнопку стоп-кадра.

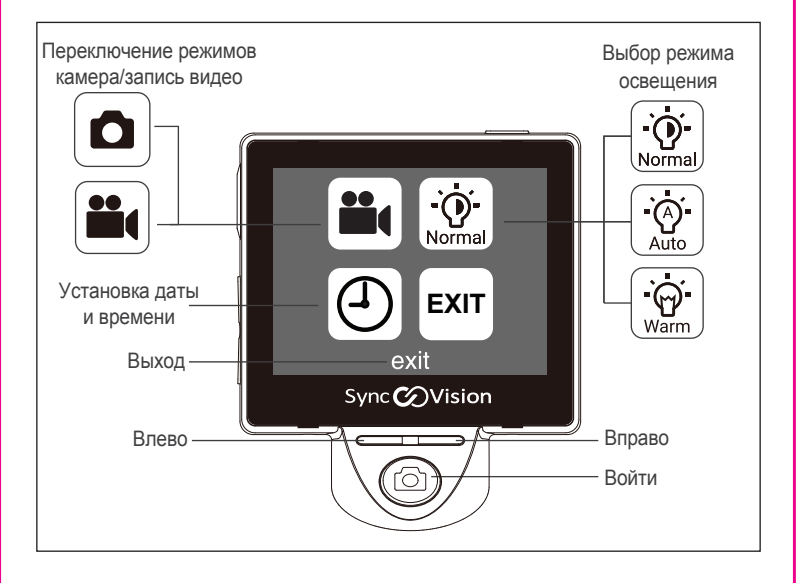

Режим записи видео

● Чтобы начать запись видео, нажмите кнопку стоп-кадра. Чтобы закончить запись видео, снова нажмите эту кнопку.

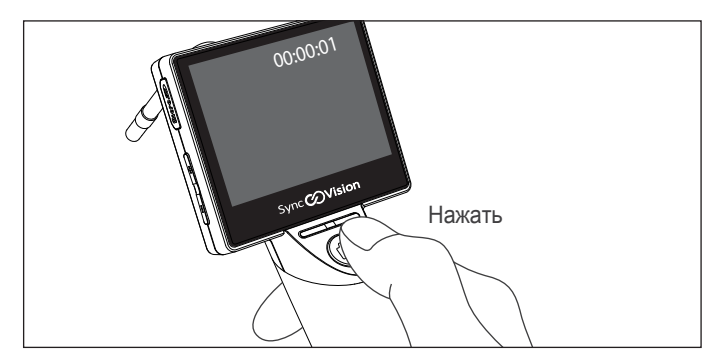

Установка даты и времени

● Для перехода между разделами (год, месяц, и т.д.) используйте кнопки "Влево" и "Вправо". Задайте нужные значения кнопками "-" и "+". Нажмите кнопку стоп-кадра, чтобы сохранить заданные значения и выйти из данного меню.

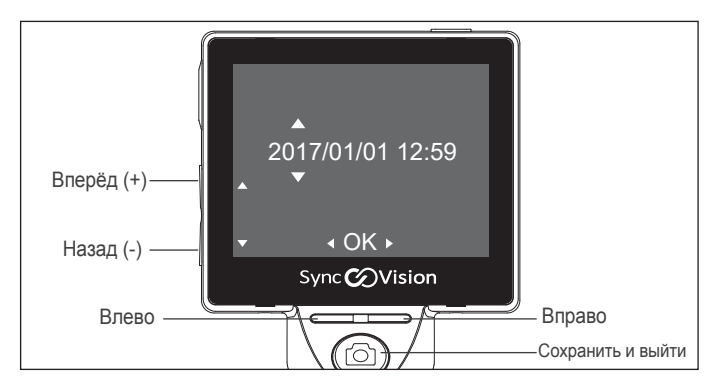

Настройка яркости освещения

• Для различных условий обследования необходима различная яркость освещения, которая регулируется при помощи кнопок "+" и "-".

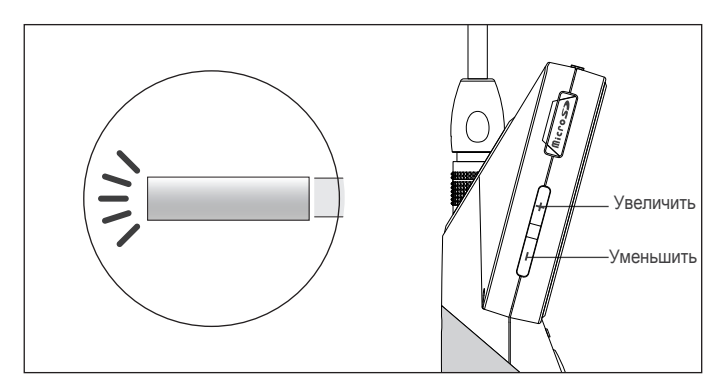

Режимы освещения

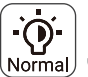

Режим "Normal" позволяет получить хорошее чёткое изображение зубов.

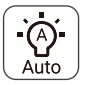

В режиме "Auto" происходит автоматическая настройка экспозиции и баланса белого.

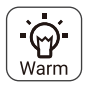

Режим "Warm" (тёплый) имитирует тёплый свет традиционной лампы накаливания, что придаёт объекту съёмки желтоватый оттенок.

Синхронизация, передача данных и зарядка прибора

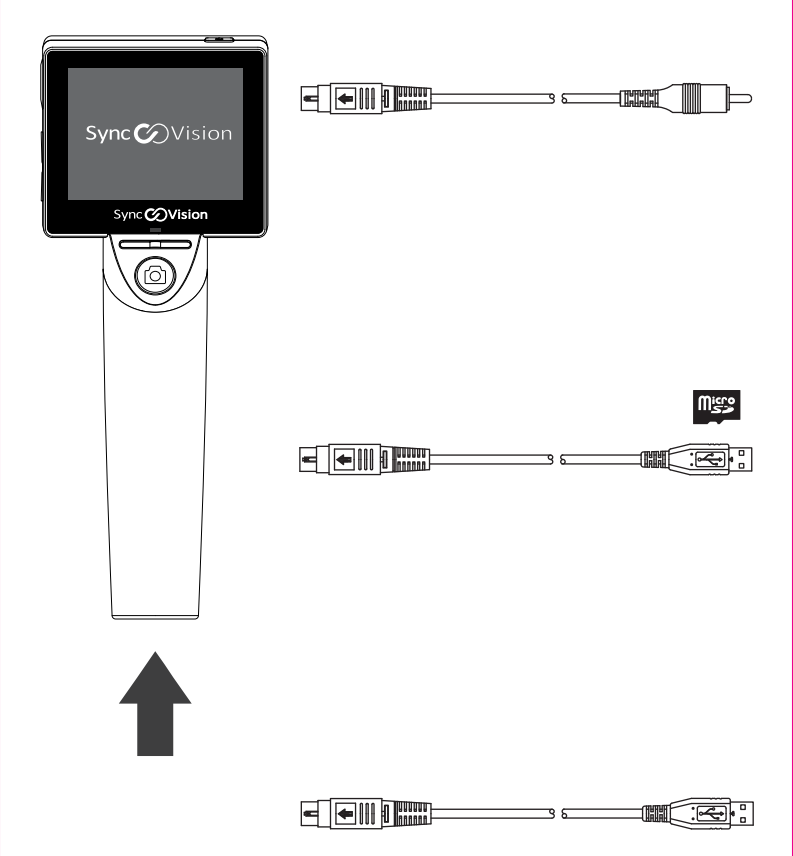

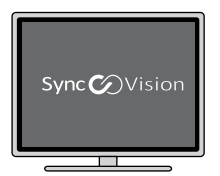

#### Синхронизация

● Прибор имеет видеовыход, и с помощью RCA-кабеля его можно подключить к внешнему монитору и демонстрировать изображение на большом экране.

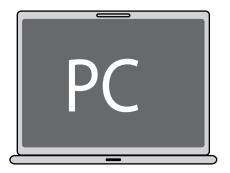

#### Передача данных

- Внешняя карта MicroSD позволяет сохранить более 10 тыс. изображений.
- Сохранённые изображения можно перенести на компьютер с помощью USB-кабеля.

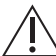

 Если необходимо вынуть карту памяти из прибора, аккуратно нажмите на крышку

разъёма для карты "MicroSD" и потяните.

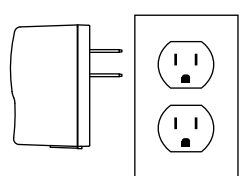

#### Зарядка прибора

● Чтобы зарядить прибор, подключите его к сети через USB-кабель и адаптер переменного тока, поставляемый в комплекте с прибором.

Подключение к ПК и ноутбуку

Сохранённые данные можно перенести на ПК или ноутбук для документирования и консультирования пациентов.

- 1. Подключите прибор SyncVision iO1 VET Pro к ПК или ноутбуку с помощью USB-кабеля.
- 2. На экране прибора выберите "Mass storage" ("Память") и нажмите кнопку стоп-кадра для подтверждения.
- 3. На компьютере зайдите <sup>в</sup> папку "Мой компьютер" <sup>и</sup> выберите "New Removable Disk" ("Новый внешний диск").
- 4. Откройте "New Removable Disk" и найдите папку "DCIM".
- 5. В папке "DCIM" находятся сохранённые изображения и видео.

Их можно просматривать и, при необходимости, редактировать.

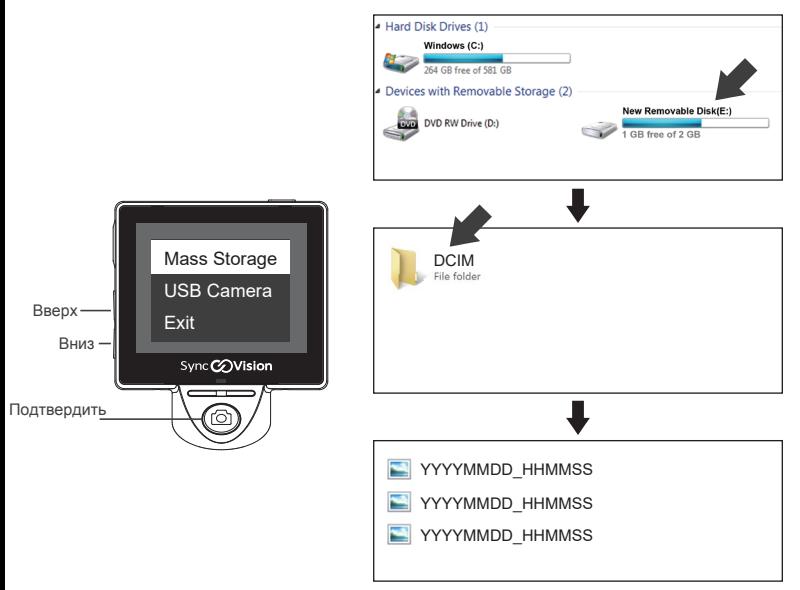

Подключение к ПК и ноутбуку

Синхронизация с ПК или ноутбуком.

Изображения и видео с прибора можно одновременно показывать на подключённом ПК или ноутбуке.

- 1. Подключите прибор SyncVision iO1 VET Pro к ПК или ноутбуку с помощью USB-кабеля.
- 2. На экране прибора выберите "USB Camera" ("Камера USB") и нажмите кнопку стоп-кадра для подтверждения.
- 3. На экране прибора появится надпись "Sync in progress" ("Выполняется синхронизация").
- 4.Откройте медиа-плеер на ПК и выберите "USB Camera" ("Камера USB") , чтобы синхронизировать получаемое изображение.
- 5. Убедитесь, что медиа-плеер поддерживает разрешение 1280 х 720.

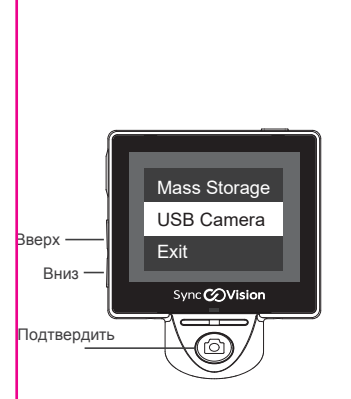

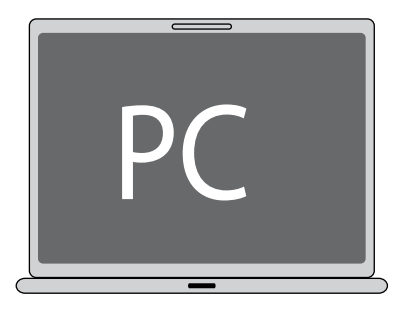

Встроенный аккумулятор

 $\bullet$  Время непрерывной работы прибора SyncVision iO1 VET Pro при полной зарядке аккумулятора составляет 3 часа.

● Чтобы зарядить прибор, выключите его и подключите к сет евому работе. адаптеру. Когда индикатор заряда загорится зелёным, прибор готов к

**• Информация о заряде аккумулятора отображается в левом** верхнем углу экрана.

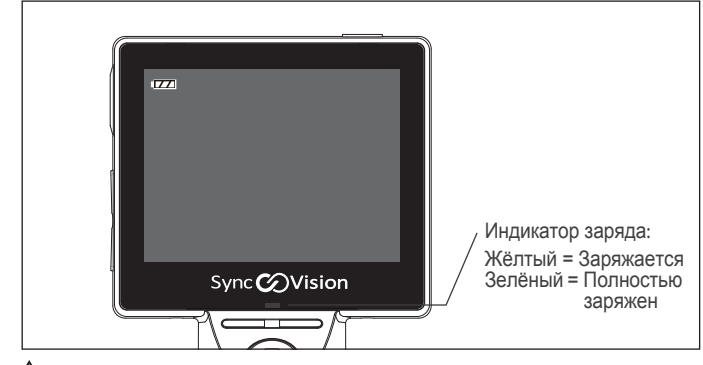

Внимание:

I

22

Запрещена самостоятельная замена аккумулятора. Замену аккумулятора может выполнять только производитель или его официальный представитель (дистрибьютор).

#### Примечание:

заново установить дату и время).

Через 2 секунды после появления на экране прибора информации "Low Battery" ("Низкий заряд аккумулятора"), прибор выключается автоматически. Необходимо выполнить полную зарядку

прибора (пока индикатор заряда не загорится зелёным), и после этого можно снова использовать прибор. Не допускайте полного разряда аккумулятора. В случае полной разрядки аккумулятора прибор возвращается к заводским настройкам (необходимо будет

.

## Очистка, уход <sup>и</sup> хранение **3**

Прибор поставляется нестирильным. Для обеспечения максимальной гигиенической безопасности пациента внимательно следуйте данной инструкции при подготовке прибора к использованию. Выполняйте тщательную очистку прибора после каждого пациента.

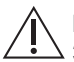

-

 $\overline{\phantom{0}}$ 

#### Внимание:

 Запрещено помещать прибор <sup>в</sup> стерилизатор или полностью погружать его в жидкость.

#### Очистка корпуса прибора

Корпус прибора можно протирать тканью, смоченной водой или спиртом. Жидкость не должна капать или проливаться на поверхность ЖК-модуля или рукоятки прибора, так как они не являются водонепроницаемыми.

#### Примечание:

При наличии видимых загрязнений прибор необходимо тщательно очистить.

Не используйте слишком много жидкости при очистке прибора.

Очистка сменных зондов с камерой

- Шаг 1: Возьмите спиртосодержащую дезинфицирующую салфетку или чистую ткань без ворса, смоченную дезинфицирующим раствором или спиртом.
- Шаг 2: Протрите поверхность зонда спиртосодержащей салфеткой или чистой тканью без ворса, смоченной спиртом.

Шаг <sup>3</sup>: Аккуратно протрите линзу зонда ватным тампоном.

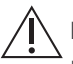

Внимание:

Будьте аккуратны, чтобы не поцарапать линзу зонда с камерой.

Уход за прибором

Ежедневно: Проводите очистку прибору в соотвествии с инструкцией выше.

Ежемесячно: Протирайте поверхность прибора сухой мягкой тканью.

Хранение

- Если Вы не используете прибор для осмотра пациента,  $\blacksquare$ поместите его в настенный держатель.
- Ĩ. Если Вы не используете прибор и зонды длительное время, положите их в коробку для прибора.

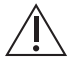

Внимание:

При хранении прибора cледует избегать резких перепадов температур и влажности.

#### Утилизация аккумулятора

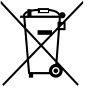

Данный символ означает, что аккумулятор нельзя выбрасывать с обычными бытовыми отходами.

Прежде чем выбросить аккумулятор, убедитесь, что он полностью разряжен.

Отнесите его в место переработки соответствующего типа отходов. Соблюдайте правила утилизации, принятые в Вашей стране.

Обнаружение и устранение неисправностей

На экране отсутствует изображение

- Убедитесь, что прибор включён.
- Убедитесь, что зонд с камерой установлен правильно.
- Убедитесь, что кнопка питания нажимается легко (не заедает).
- При использовании внешнего монитора для одновременной демонстрации изображения, убедитесь, что используется демонстрации изооражения, уоедитесь, что используется<br>правильный кабель для соединения прибора и монитора.
- Если в результате указанных выше действий изображение не появилось, обратитесь к авторизованному дистрибьютору <sup>в</sup> Вашей стране или к производителю.

Камера не создаёт фотографии (не сохраняет изображения)

- Убедитесь, что карта MicroSD установлена правильно.
- Достаньте и снова установите карту MicroSD. Затем включите прибор и попробуйте сделать фотографию.

Размытое изображение

- Убедитесь, что линза зонда с камерой чистая, немутная. Протрите её ватным тампоном или спиртосодержащей салфеткой.
- Убедитесь, что защитный чехол в области линзы расправлен и что он надет правильно (прозрачная часть направлена <sup>к</sup> линзе).
- Если в результате указанных выше действий изображение по-прежнему мутное, обратитесь к авторизованному дистрибьютору в Вашей стране или к производителю. ●

Не удаётся перейти в режим настроек (вызвать "Меню")

Убелитесь, что одновременно нажимаете обе кнопки регулировки яркости: "+" и "-".

Возвращение установленных даты и времени к исходным настройкам

Это происходит при полной разрядке аккумулятора. Поэтому при появлении статуса "Low battery" ("Низкий заряд аккумулятора" (индикатор заряда оранжевый) полностью зарядите прибор (до появления зелёного индикатора заряда).

#### Перезагрузка прибора

- Аккуратно вставьте срепку в отверстие для сброса настроек, нажмите один раз, и камера автоматически перезагрузится. Значения даты и времени вернутся к исходным настройкам. Перейдите <sup>в</sup> соотвествующий раздел "Меню" <sup>и</sup> заново установите дату и время.
- Если после этого камера на перезагрузится, обратитесь к производителю. авторизованному дистрибьютору в Вашей стране или к

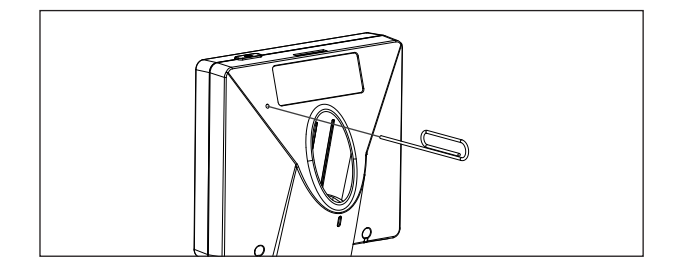

При подключении прибора к ПК через USB-кабель на экране прибора не появляется надпись "Sync in progress**"** ("Выполняется синхронизация")

При подключении прибора к ПК через USB-кабель в паке "Мой компьютер" не появляетс папка "New Removable Disk" ("Новый внешний диск")

- Убедитесь, что **is a fight of Telli Figure** при присоединении USB-кабеля к прибору раздался щелчок.
- Снова включите прибор SyncVision iO1 VET Pro.
- Выньте и снова вставьте **ШЕ ВИТАРИ** USB-кабель в ПК. Или попробуйте подключить USB-кабель <sup>к</sup> другому USB-разъёму на компьютере.

#### Примечание:

 Прибор SyncVision iO1 VET Pro нужно подключать к разъёму 2.0 USB на ПК или ноутбуке.

Если после выполнения данных действий ПК по-прежнему не видит прибор (не синхронизируется и не видит папки), обратитесь к авторизованному дистрибьютору в Вашей стране или к производителю.

Присоединение/ отсоединение кабеля

 необходимо сдвинуть переключатель, перед тем как Кабели SyncVision имеют защиту от случайного отсоединения; присоединить или отсоединить кабель. Примечание:

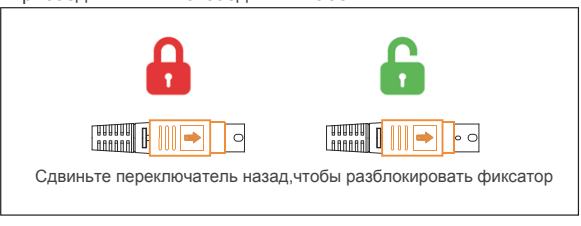

#### ● Присоединение кабеля

Сдвиньте переключатель на 5 мм назад и присоедините кабель к прибору.

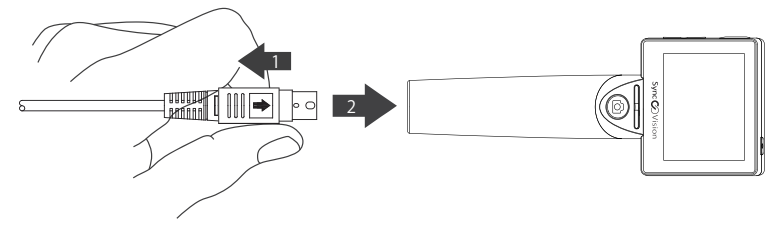

● Отсоединение кабеля

 Сдвиньте переключатель на <sup>5</sup> мм назад <sup>и</sup> одновременно отсоедините кабель от прибора.

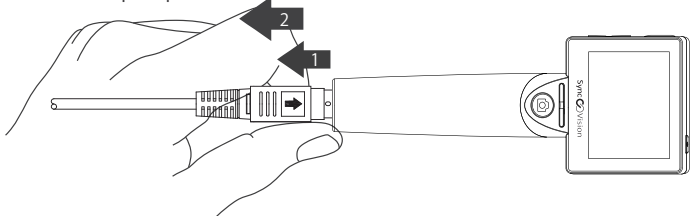

#### Технические характеристики

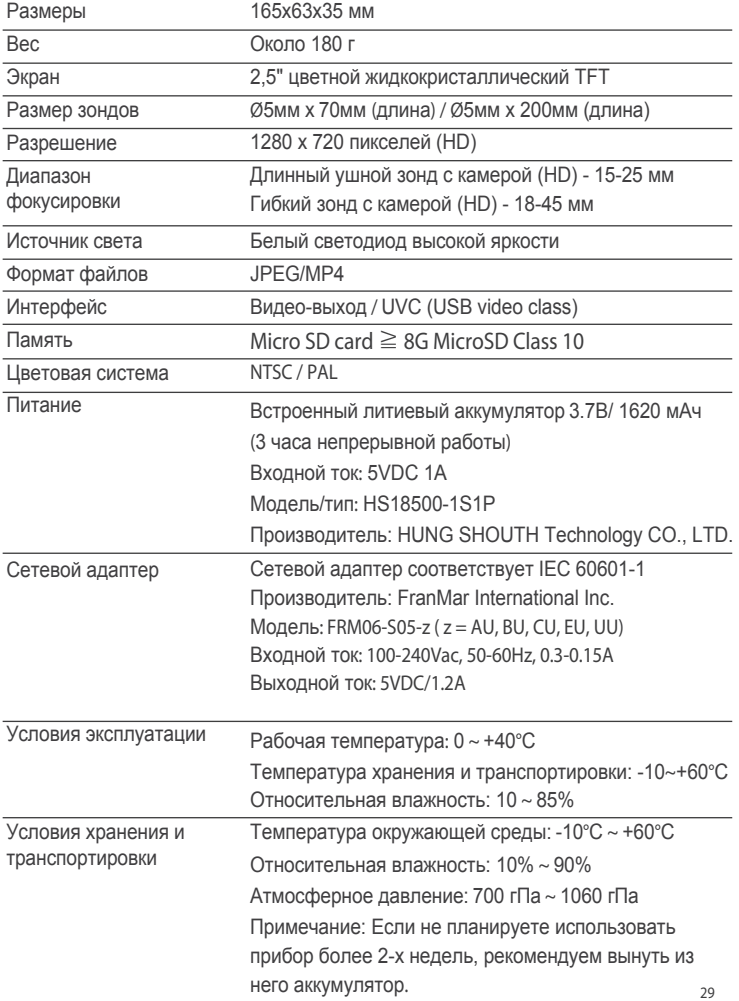

Комплектация (стандартная)

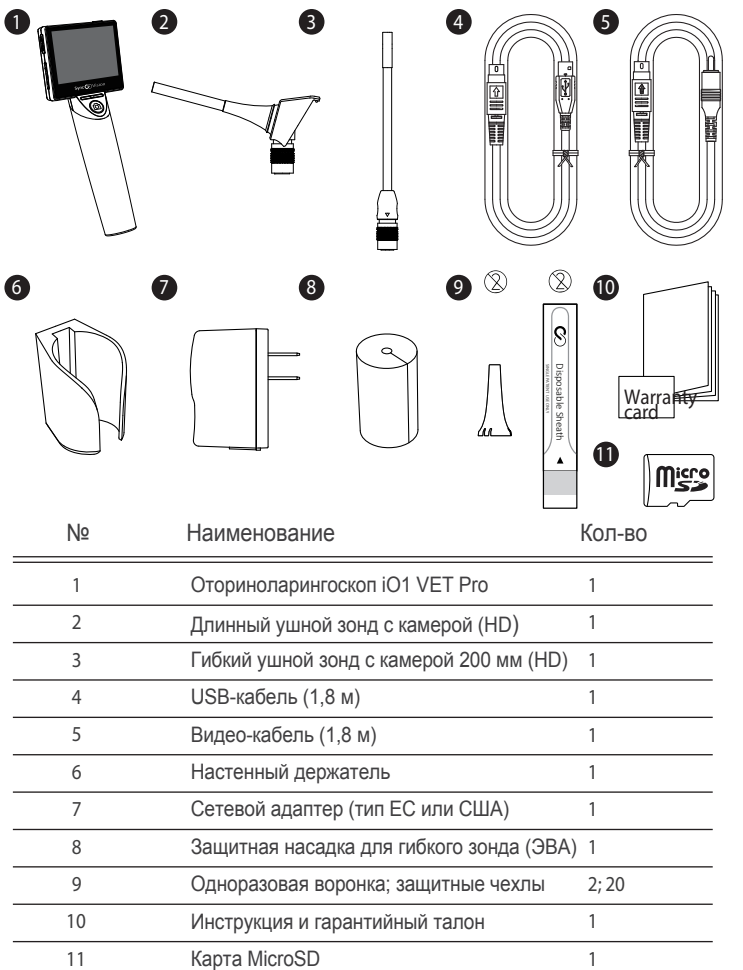

### **4** Гарантийные обязательства

На цифровой ветеринарный оториноларингоскоп SyncVision iO1 VET Pro производителем SyncVision Technology Corp. предоставляется гарантия сроком 1 год с даты поставки прибора. Гарантия на зонды с камерой также составляет 1 год.

Производитель SyncVision Technology Corp., по своему усмотрению, выполнит ремонт или замену любой части прибора (кроме руководства пользователя и карты MicroSD), в которой будет выявлен дефект изготовления или материала, если дефект будет обнаружен и подтверждён в течение гарантийного срока (1 год) и если производитель будет своевременно уведомлен об этом. Производитель берёт на себя расходы по доставке любых запасных частей при ремонте/замене в течение первых 30 дней после получения прибора. После этого расходы по доставке любых запасных частей при ремонте/замене несёт покупатель.

Если изделие подлежит возврату на завод-изготовитель, покупатель должен получить от производителя номер RMA (разрешение на возрат товара) по электронной почте. Покупатель должен указать этот номер на упаковке и предоплатить все транспортные расходы по отправке изделия на адрес, указанный производителем. Производитель выполнит замену изделия и отправит его клиенту. Изделия, возвращённые по гарантии, остаются в собственности производителя.

Данная гарантия не подлежит передаче третьим лицам и является ограниченной, то есть не распространяется на карту MicroSD.

Гарантия не действует в следующих случаях:

- 1) любые дефекты в любых изделиях или деталях, не поставляемых компанией SyncVision в составе изделия;
- 2) настройка, модификация или ремонт изделия другими лицами, кроме уполномоченных компанией SyncVision;
- 
- 3) ненадлежащее обслуживание или монтаж изделия, небрежное<br>3) обращение и применение изделия не по назначению в промышленных, коммерческих или личных целях;
- 4) любые заявления, сделанные об изделиях SyncVision региональными офисами, дилерами, дистрибьюторами, агентами или продавцами, если они не подтверждены в письменной форме сотрудником SyncVision;
- 5) повреждения, которые произошли во время доставки изделия к покупателю или от него.

Ответственность компании SyncVision не должна превышать цену отдельного изделия (компонента изделия), утрата или дефект которого является основанием для предъявления претензии. Компания SyncVision не несёт ответственность за невозможность использования оборудования, упущенную выгоду и другие случайные косвенные убытки. Компания SyncVision не несет никаких обязательств, выходящих за рамки ее стандартной гарантии, в отношении изменений, внесенных в аппаратное обеспечение компонентов прибора производителем этого аппаратного обеспечения. Компания SyncVision оставляет за собой право вносить изменения в аппаратное обеспечение своего прибора в любое время без предварительного уведомления. Настоящая ограниченная гарантия представляет собой полную ограниченную гарантию и предоставляется компанией SyncVision вместо любых, всех или всех других письменных, устных, подразумеваемых или установленных законом гарантий.

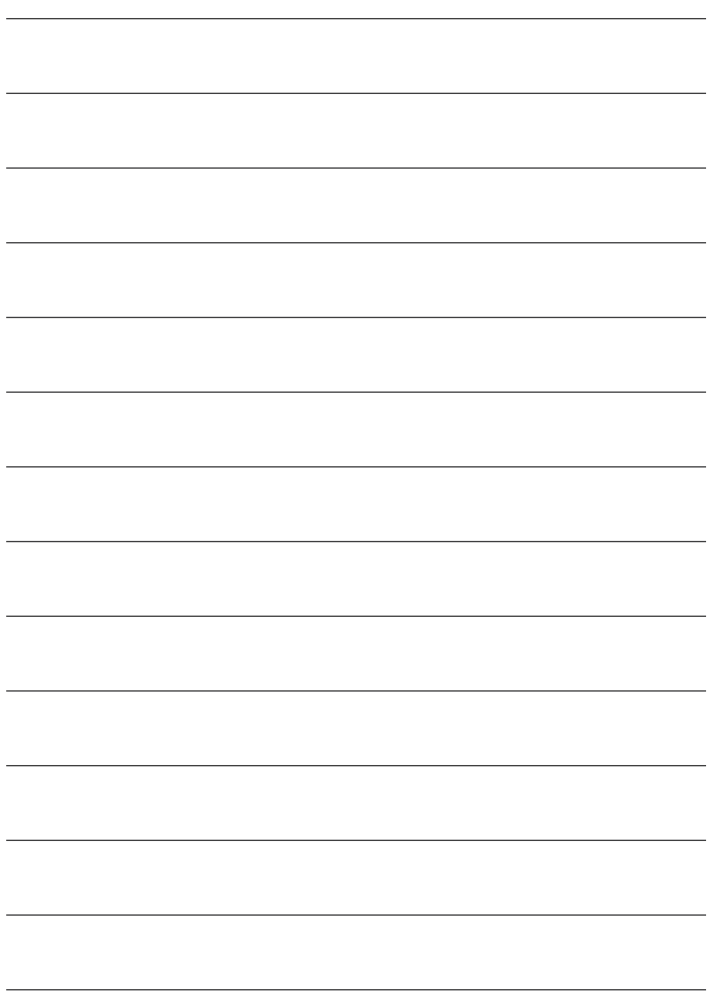

 Manufacturer : SyncVision Technology Corp. 3F., NO. 88, Xingde Rd., Sanchong Dist., New Taipei City 24158, Taiwan (R.O.C) Tel: +886-2-2278-2222 , Fax: +886-2-2278-1111 Website: www.sync-vision.com E-mail: info@sync-vision.com

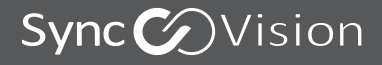

www.sync-vision.com